# **Análise comparativa entre os métodos de geração de MDT aplicado ao Parque Ambiental Vitório Piassa - PR**

Gabriel Roldo Gomes<sup>1</sup> João Henrique Ferrarini<sup>1</sup> Marcelle Luisa Calegari<sup>1</sup> Danielli Batistella<sup>1</sup> Priscila da Silva Victorino<sup>1</sup>

# <sup>1</sup> Universidade Tecnológica Federal do Paraná - UTFPR Via do Conhecimento, Km 01 – Bairro Fraron, 85503-390, Pato Branco – PR, Brasil [grg.1998@hotmail.com](mailto:grg.1998@hotmail.com) [jhferrarini@hotmail.com](mailto:jhferrarini@hotmail.com) [marcelle.luisa65@gmail.com](mailto:marcelle.luisa65@gmail.com) [batistella@utfpr.edu.br](mailto:batistella@utfpr.edu.br) [pvictorino@utfpr.edu.br](mailto:pvictorino@utfpr.edu.br)

**ABSTRACT –** The present work aims to compare different methods of generation of Digital Terrain Model (MDT) applied to Vitório Piassa Environmental Park, located in the municipality of Pato Branco - PR. These models were elaborated in the SAGA GIS program with planialtimetric survey data carried out by the City Hall through RTK (Real Time Kinematic) equipment, with equidistance between the 0.5m level curves in the WGS84 system. The rectangular regular ground interpolators denominated Inverse of the Distance Square were considered in the application, considering the weighted averages, the Ordinary (Global) Kriging that uses the spatial dependence between neighboring samples with minimum variance, and the Nearest Neighbor that maintains the values of Dimensions of the samples in the grid; And how unevenly the triangle Delaunay that preserved all the geomorphic features of the surface. The accuracy of the models was analyzed by the collection of control points obtained in the field with GPS (Global Position System) post-processed with Stop-and-Go method of 15 minutes per point. Differences in altitude were compared using the Inverse Distance Squares, Ordinary Kriging (Global) and Delaunay Triangulation interpolators, which presented lower Standard Deviation, with values 1.666 m, 1.667 m and 1.679 m respectively, when compared to The Nearest Neighbor who got 1,814m.

**Palavras-chave:** Planialtimetric Data. Level Curves. Interpolators. Digital Terrain Models. Dados Planialtimétricos. Curvas de Nível. Interpoladores. Modelos Digitais de Terreno.

#### **1. Introdução**

Segundo Câmara e Felgueiras (2001), os Modelos Numéricos de Terreno (MNT) consistem na representação matemática computacional da distribuição de um fenômeno espacial que ocorre em determinada região da superfície terrestre. Comumente associados à altimetria, também podem ser utilizados para modelar unidades geológicas, como teor de minerais, ou propriedades do solo ou subsolo, como aeromagnetismo.

Tais modelos foram desenvolvidos há cerca de 60 anos nos EUA para apoio à automatização de projetos de vias de transporte e atualmente são empregados nos mais variados ramos da engenharia que se utilizam das informações sobre o relevo do terreno. Quando se fala em MDT (Modelo Digital do Terreno), deve-se considerar um modelo numérico da superfície do terreno, desconsiderando os elementos artificiais do mesmo, como vegetação, construções e outros. (Segantine e Silva, 2015).

O processo de geração de um MDT constitui-se de duas etapas:

 Amostragem: compreende a aquisição de amostras referentes ao fenômeno de interesse;

 Interpolação: envolve a criação de estruturas de dados e definição de superfícies de ajuste que possibilitem uma manipulação eficiente do modelo.

Nesse sentido, é possível realizar procedimentos de análise de diferentes Modelos Digitais de Terreno, que podem ser qualitativos, como a visualização tridimensional do modelo, bem como quantitativos, quando se trata de cálculos de volumes, áreas ou geração de mapas, por exemplo.

A área utilizada para estudo é o Parque Ambiental Vitório Piassa, com área total de 52.848,70 m², pertencente ao município de Pato Branco – PR, como indica a Figura 1, do mapa de localização da região.

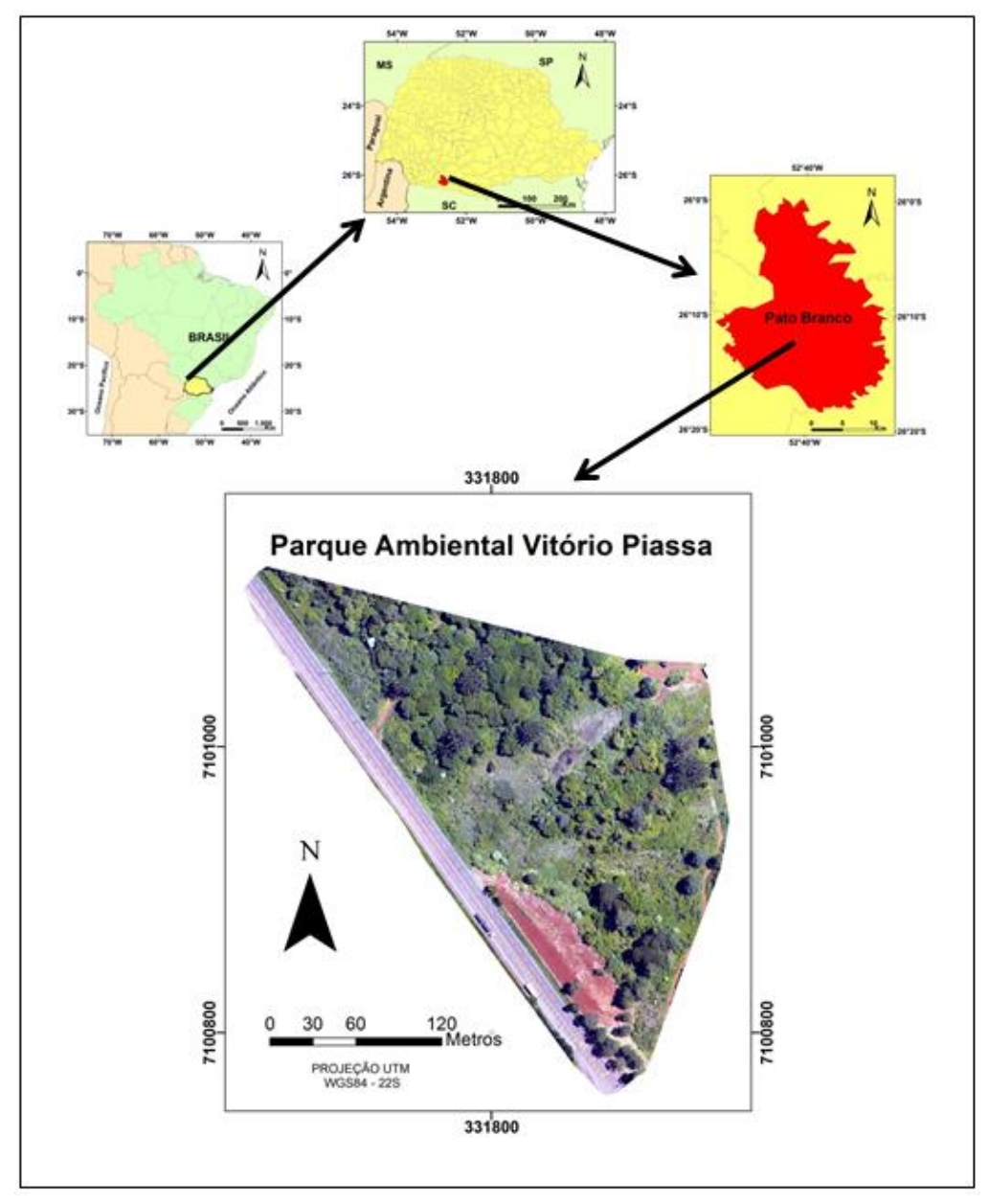

Figura 1. Localização da área de estudo.

Tal pesquisa objetiva a geração de diversos MDT's do Parque citado, verificando qual método de interpolação resulta em melhor representação da realidade.

## **2. Metodologia de Trabalho**

O processo de amostragem compreende a aquisição de um conjunto de amostras que representam a variação de determinado fenômeno espacial. Para a coleta, por sua vez, deve-se levar em consideração fatores como quantidade e posicionamento das amostras conforme o fenômeno que se pretender modelar, visto que o cuidado na escolha dos pontos reflete diretamente na qualidade do produto final (Câmara e Felgueiras, 2001). Por exemplo, uma superamostragem altimétrica em um terreno plano caracteriza redundância de informação, bem como a coleta de poucos pontos altimétricos em um terreno acidentado acaba por ser escassa de informação.

Os dados de MDT são representados em coordenadas tridimensionais (X, Y, Z). Já a posição das amostras, por sua vez, pode classificar a amostragem em diferentes categorias:

- Regular: posição espacial (X, Y) das amostras mantém regularidade em sua distribuição;
- Semi-regular: distribuição das amostras só ocorre de forma regular em uma das direções (X ou Y);
- Irregular: não há regularidade na distribuição das amostras.

Desse modo, a aquisição de dados pode ocorrer por pontos amostrados, obtidos na maioria dos casos através de levantamentos, ou por mapas de isolinhas, muito comuns em cartas topográficas, onde representam curvas de igual cota.

Para a modelagem de transformação dos dados que foram trabalhados, desde as curvas de nível até o MDT, inicialmente foram obtidos dados planialtimétricos da área do Parque Ambiental Vitório Piassa, na Prefeitura Municipal de Pato Branco, no sistema de referência WGS 84, projeção UTM fuso 22, com *datum* vertical de Imbituba.

Na realização do levantamento pela Secretaria de Planejamento Urbano, a Prefeitura Municipal dispôs de um par de receptores GPS Hiper V RTK, com precisão horizontal de  $\pm$  (3mm+ 0,5ppm) em levantamentos L1/L2 estático e estático rápido e  $\pm$  (10mm+ 1ppm) em levantamentos cinemáticos, um bastão de fibra de carbono e um tripé de metal. Os dados foram processados através do aplicativo computacional Topcon Link.

Após o processamento, a planta topográfica foi gerada com auxílio do software AutoCAD, bem como as curvas de nível, com equidistância de 0,5 metros.

Para definir o melhor método na elaboração de um MDT que representasse com maior fidelidade o terreno estudado, foram utilizados interpoladores baseados em grades regulares retangulares e grades irregulares triangulares.

As interpolações de grades regulares retangulares foram:

- Vizinho mais próximo: definida pela escolha de apenas uma amostra vizinha para cada ponto da grade. Este interpolador deve ser usado quando se deseja manter os valores de cotas das amostras na grade, sem gerar valores intermediários (Câmara e Felgueiras, 2001);
- Inverso do Quadrado da Distância (IQD): é um interpolador determinístico univariado de médias ponderadas, é considerado simples e de fácil aplicação, todavia, menos acurado que a Krigagem, uma vez que não considera o padrão da estrutura da dependência espacial (Lima et al., 2010);
- Krigagem Ordinária (Global): usa a dependência espacial entre amostras vizinhas, expressa no semivariograma, para estimar valores em qualquer posição dentro do campo, sem tendência e com variância mínima, sendo considerado um dos melhores interpoladores (Assad e Carvalho, 2005);

Já a interpolação de grade irregular foi a Triangulação de Delaunay, na qual são preservadas todas as feições geomórficas da superfície trabalhada, visto que os próprios pontos levantados determinam as cotas no modelo, buscando um melhor refinamento do mesmo (Câmara e Felgueiras, 2001).

Os métodos citados foram aplicados em curvas de níveis com equidistância de 0,5 m, sendo definida a resolução de 0,1m para cada modelo *raster* gerado. Os dados em ambiente CAD foram exportados para o formato *shapefile.* No aplicativo SAGA GIS, (System for Automated Geoscientific Analyses)*,* que faz parte do pacote do QGIS, foram gerados os modelos.

Através de levantamento em campo, foram obtidos ainda novos dados planialtimétricos na área de estudo, os quais tinham o intuito de auxiliar na verificação da precisão dos interpoladores utilizados, a fim de concluir qual apresentou resultado mais coerente com a realidade. Essa verificação dá-se ao calcular o desvio-padrão de cada interpolador a partir da diferença da coordenada altimétrica entre a calculada e a observada em campo. Desse modo, aquele que apresentar menor desvio-padrão, ou seja, menor dispersão dos valores individuais em torno de uma média, de fato melhor representa a área estudada. Nesta etapa, foi utilizado um par de GPS's Magellan ProMark3, com precisão de horizontal de  $\pm$  (5mm + 1ppm) e vertical de  $\pm$  (1mm + 2ppm) em levantamentos L1 C/A estático, em levantamento do tipo cinemático, com precisão horizontal de  $\pm$  (12mm + 2,5ppm) e vertical de  $\pm$  (15mm + 2,5ppm), além de um bastão de fibra de carbono e tripé de metal. O aplicativo computacional escolhido para o processamento dos dados foi o GNSS *Solutions*.

O método escolhido foi o *Stop-and-Go*, o qual permite ao usuário permanecer um mínimo de cinco minutos em cada ponto. Entretanto, buscando maior precisão e acurácia, foram coletados 6 pontos de controle, onde o GPS foi estacionado por quinze minutos em cada ponto, sendo a base escolhida a mesma referência tomada no levantamento antecedente realizado pela prefeitura local, o marco geodésico – que está sendo homologado junto ao IBGE – PRPB Pato Branco. A localização dos pontos de controle pode ser visualizada na Figura 2 juntamente com o modelo tridimensional.

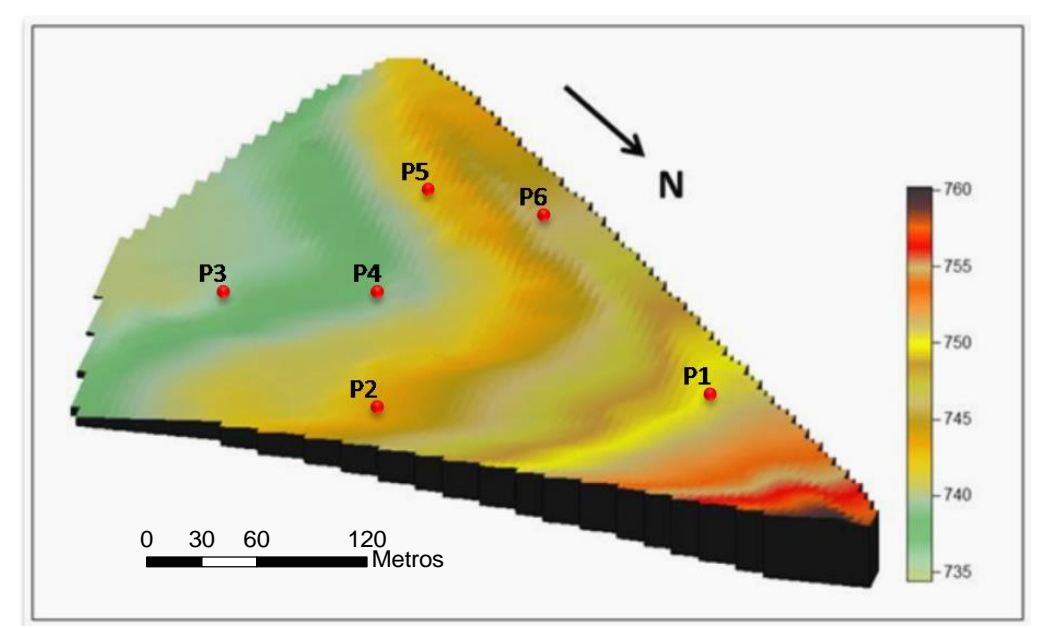

Figura 2. Modelo Tridimensional do Parque Ambiental Vitório Piassa com os pontos de controle.

A Tabela 1 refere-se aos dados obtidos no levantamento dos pontos de controle, os quais serviram de parâmetro para analisar os calculados via interpoladores. São apresentadas as altitudes Geométrica e Ortométrica, sendo a última, calculada através da ondulação geoidal obtida pelo aplicativo MapGEO do IBGE.

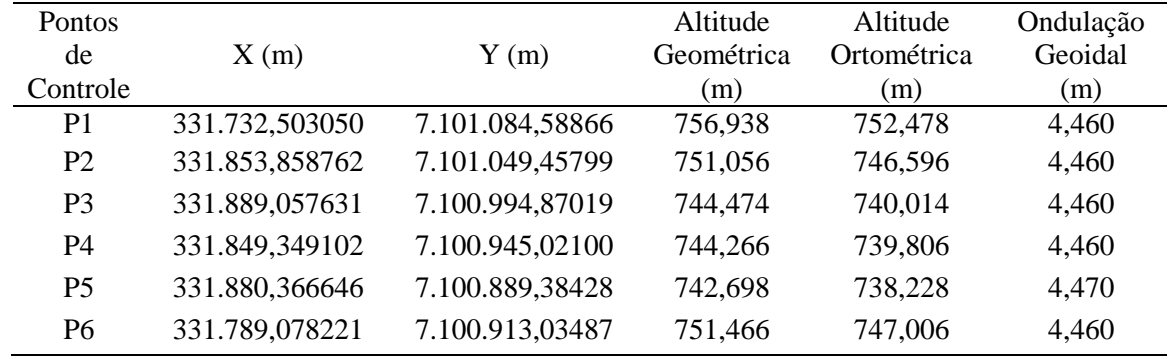

Tabela 1. Coordenadas dos Pontos de Controle.

## **3. Resultados e Discussões**

A partir dos métodos de interpolação utilizados, foram gerados MDT's nos quais se inseriu os seis pontos de apoio – distribuídos ao longo da área –, para posterior comparação da variação de altitudes.

Os resultados obtidos com cada interpolador podem ser visualizados na Figura 3, onde as áreas em vermelho correspondem às maiores altitudes, enquanto as áreas em azul correspondem às menores altitudes.

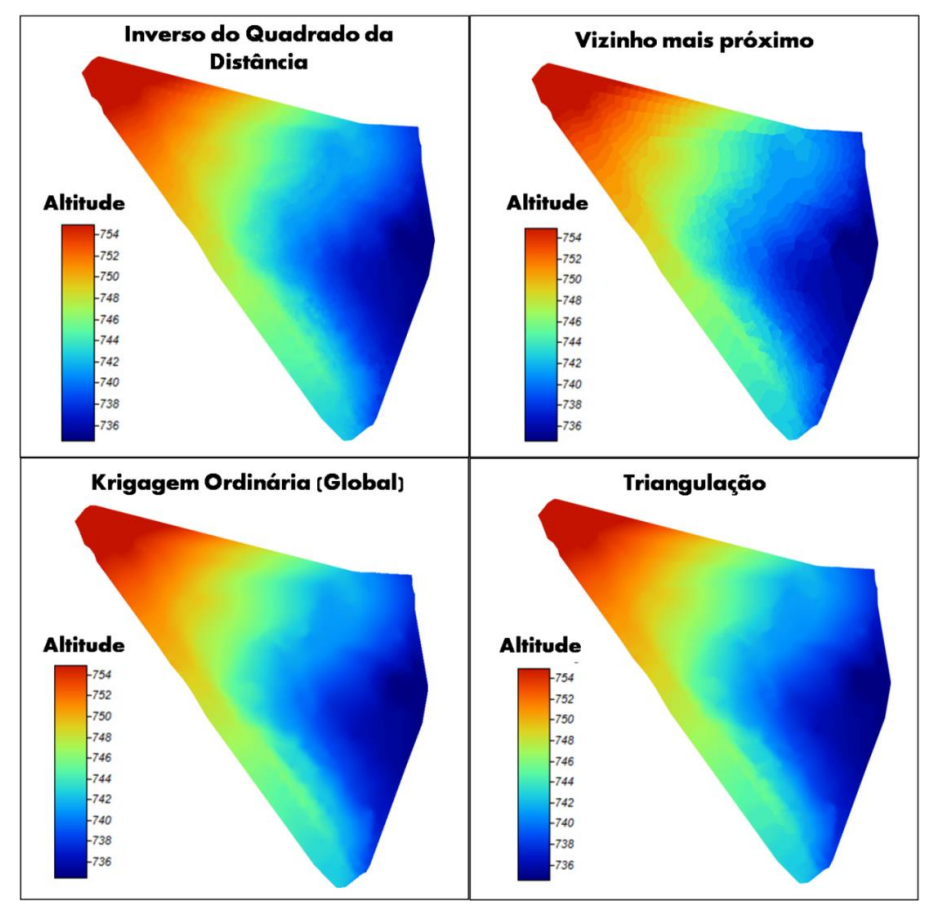

Figura 3. Modelos Digitais de Terreno.

É notado ainda, que a maior qualidade visual na representação do terreno foi obtida com o método da Krigagem, Inverso do Quadrado da Distância e Triangulação. Notou-se que a representação por meio do interpolador Vizinho Mais Próximo apresentou menor desempenho, uma vez que, devido ao seu modelo matemático, as linhas que deveriam ser curvas acabam tornando-se retas, fato que diminui a suavização do mapa e, consequentemente, sua qualidade e valor de altitude.

A adoção dos parâmetros média e desvio-padrão, correspondente à diferença entre as altitudes do modelos e das obtidas no terreno, permitiram verificar a precisão dos interpoladores como pode ser visualizado na Tabela 2.

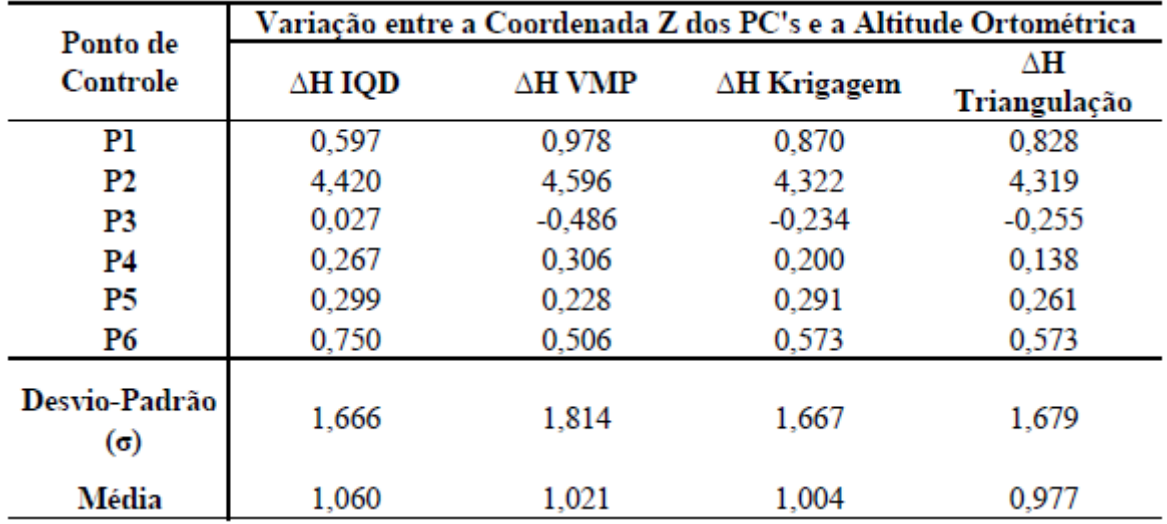

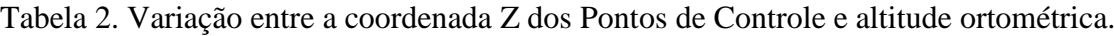

O método do Inverso do Quadrado da Distância obteve a melhor precisão (visto que o desvio-padrão σ = 1,666m), seguido da Krigagem Ordinária Global (σ = 1,667m), apresentando valores bastante similares entre si. Destaca-se ainda que o método do Vizinho Mais Próximo obteve maior desvio-padrão ( $\sigma = 1,814$ m), não sendo, portanto, recomendado para trabalhos que demandam maior precisão.

Quanto ao comportamento dos métodos em relação ao indicador de média da variação das altitudes, observa-se maior eficiência na Triangulação ( $\bar{x}$ =0,977m). Todos os demais procedimentos apresentaram valores acima de 1m.

#### **4. Conclusões**

A pesquisa possibilitou verificar a precisão dos distintos interpoladores testados durante o processamento dos dados.

Com base na análise dos métodos de geração de MDT's, foi demonstrado mediante a utilização de quatro interpoladores – baseados em estrutura de dados regular e irregular–, que o produto dos métodos Inverso do Quadrado da Distância, Krigagem Ordinária Global e Triangulação apresentam um Desvio Padrão similar, quando comparado com os dados de altitude do terreno, e mais precisos que o interpolador Vizinho mais Próximo.

Neste sentido, o modelo digital produzido pode ser utilizado em diversas aplicações, facilitando o planejamento da área do Parque Ambiental Vitório Piassa, como por exemplo:

- Gerar imagens em níveis de cinza, sombreadas ou temáticas;
- Determinação de pontos cotados;
- Determinação de perfis longitudinais e seções transversais de alinhamentos traçados sobre o modelo;
- Geração de mapas variados, como declividade ou drenagem;
- Cálculo de volumes de corte e aterro;
- Visualização tridimensional do relevo modelado.

### **Referências Bibliográficas**

Assad, E. D.; Carvalho, J. R. P. Análise espacial da precipitação pluviométrica no estado de São Paulo: comparação de métodos de interpolação. **Engenharia Agrícola**, v. 25, n. 2, p. 377-384, 2005.

Câmara, Gilberto; Felgueiras, Carlos Alberto. MNT. In: Câmara, G.; Davis, C.; Monteiro, A. M. V. **Introdução à Ciência da Geoinformação**. São José dos Campos: INPE, 2001. Disponível em: <http://www.dpi.inpe.br/gilberto/livro/introd/>. Acesso em: 11 mai 2016.

Lima, J. S. S.; Rocha, W. S. D.; Souza, G. S.; Xavier, A.C.; Krigagem ordinária e inverso do quadrado da distância aplicados na espacialização de atributos químicos de um argissolo. *Scientia Agraria*, Curitiba, v.11, n.1, p.073-081, 2010.

Segantine, P. C. L.; Silva, I. da; **Topografia para engenharia:** Teoria e prática de Geomática. 1ª. ed. São Paulo: Elsevier, 2015. 410 p.